## **新版 Webmail 設定簡略說明**

- 1.  $\blacksquare$
- $2.$ 
	- $\circ$ (顯示日期的方式)、「簡短日期顯示」(完整顯示日期與否)…等。
- $\circ$
- $3.$
- $4.$

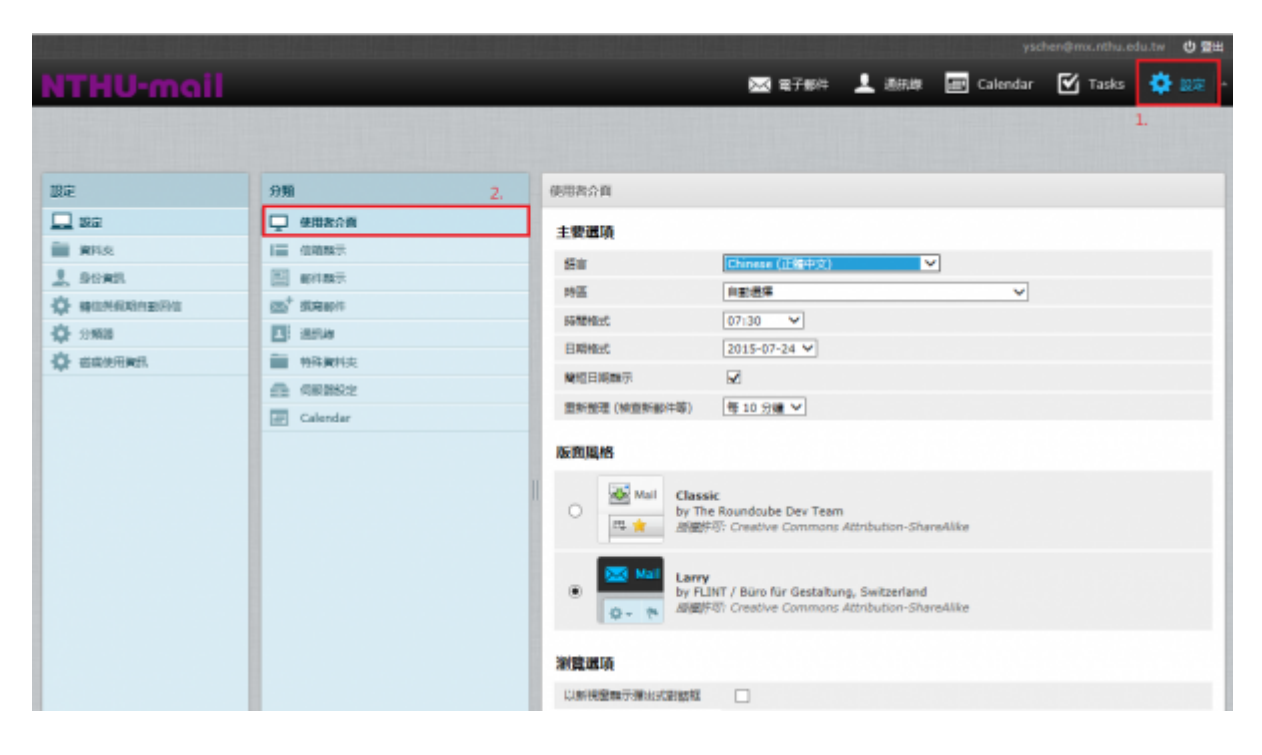

 $1.$   $\blacksquare$ 

- 1. Experimental  $\mathfrak{m}$  , the following  $\mathfrak{m}$  ,  $\mathfrak{m}$  ,  $\mathfrak{m}$
- $2.$
- $3.$
- $4.$

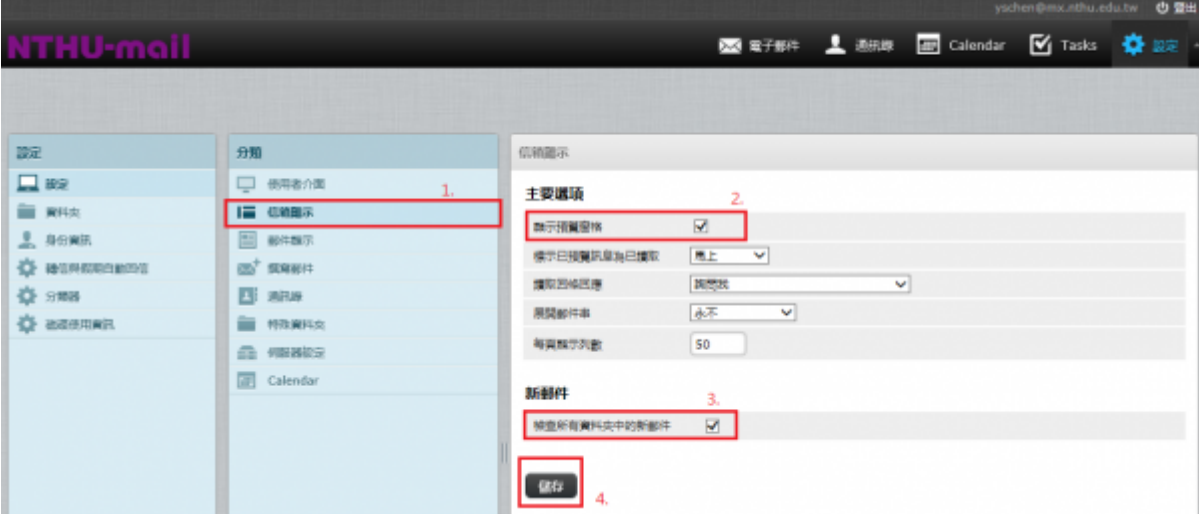

- 1.  $\blacksquare$
- 2. 主要選項:「在新視窗顯示郵件」、「一併顯示名稱和電郵地址」、「使用HTML顯示」、「顯示遠
- 端郵件內文中的圖片」(抓取遠端的圖片,建議選取「**永不**」)…等。  $3.$
- $4.$
- nx.nthu.edu.tw ◎ 望 图 電子報件 显 图 Bill Bill Callendar 区 Tasks 卷 股主 **ITHU-mail** 腺素 朝鲜图示 分類  $\Box$ sa **Q** elena 主要道项 **EL WIS**  $i = 0$ mark 在新規数中無牙能件  $2.5088$ E enga 一件解示名码和電影地址  $\overline{\mathbf{v}}$ O NUMBER  $\mathbf{m}^*$  seen **BRINDERS**  $\overline{\mathbf{v}}$  $\bar{z}$ 登 288  $E$  ass ■示法装配件内文中的图片  $\sqrt{25}$ ज **O** exercises **E MARIS** 時間加<mark>度常的夏片無</mark>方的影件最後  $\overline{\mathbf{z}}$  $\triangle$  GENEZ 699809/移動時数次下一対699  $\overline{\mathbf{y}}$  $\overline{\text{cm}}$  Calendar 连贴送项  $\Box$  $\mathbb{R}$  $@55$ 
	- 1.  $\blacksquare$
	- $2.$
	-
	- $3.$
	- $4.$

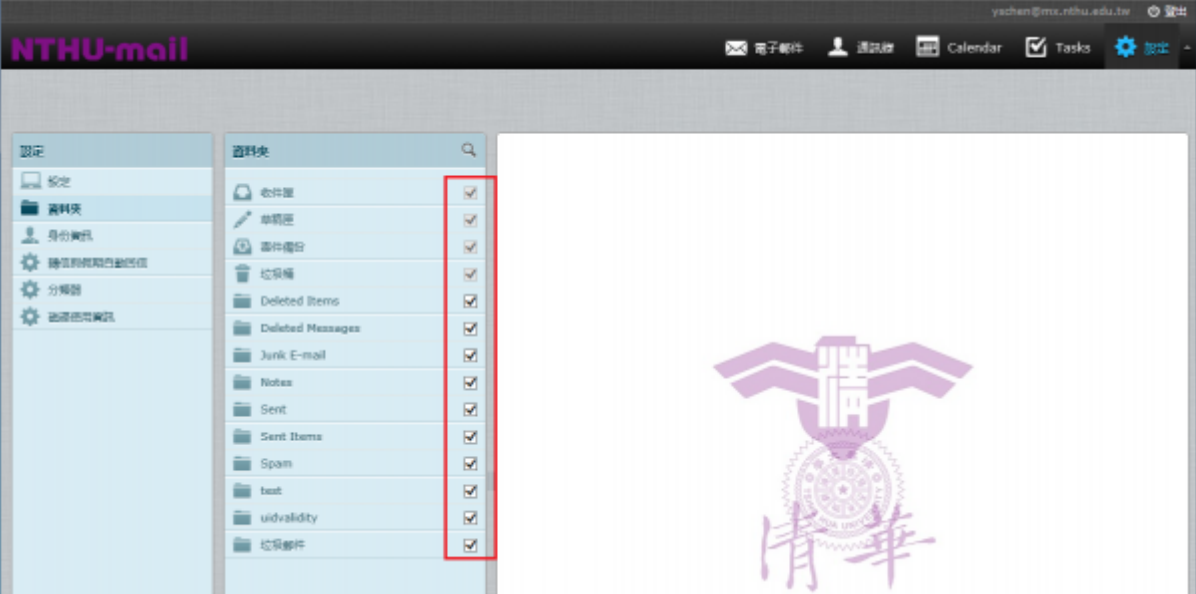

- 1.  $\blacksquare$
- 2. 在身份資訊欄位,點選「email address」。
- $3.$
- $4.$
- 5. **OHTML**
- $6.$
- 7. 如圖示:

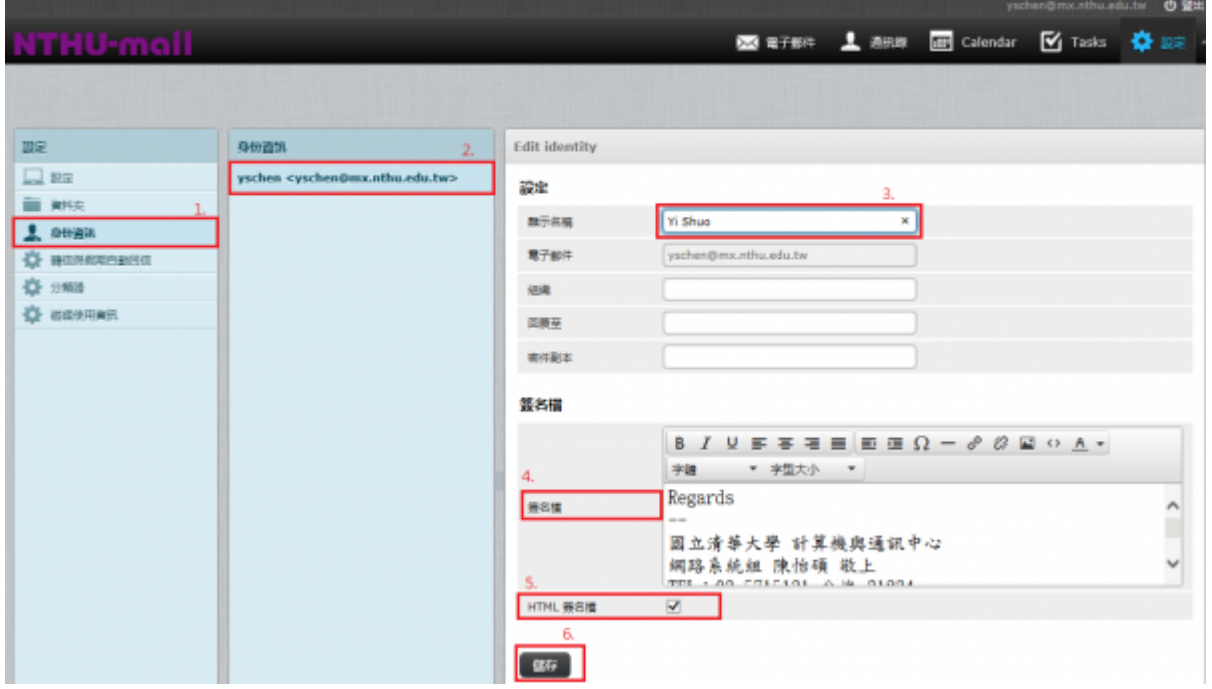

 $2.$ 3. interval of the state of the state of the state of the state of the state of the state of the state of the state of the state of the state of the state of the state of the state of the state of the state of the state o **20**  $4.$  $5.$ 

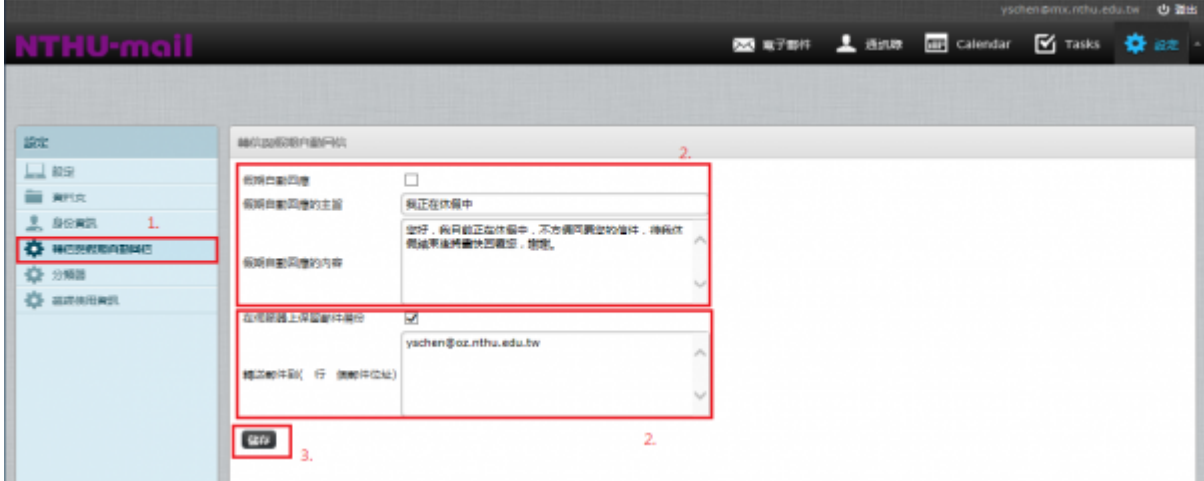

 $1.$ 

- 1.  $\blacksquare$ 
	- $2.$
	- $3.$
	- $4.$
	-
	- $5.$ 6. Do not apply other rules $\Box$

2. 如圖示:

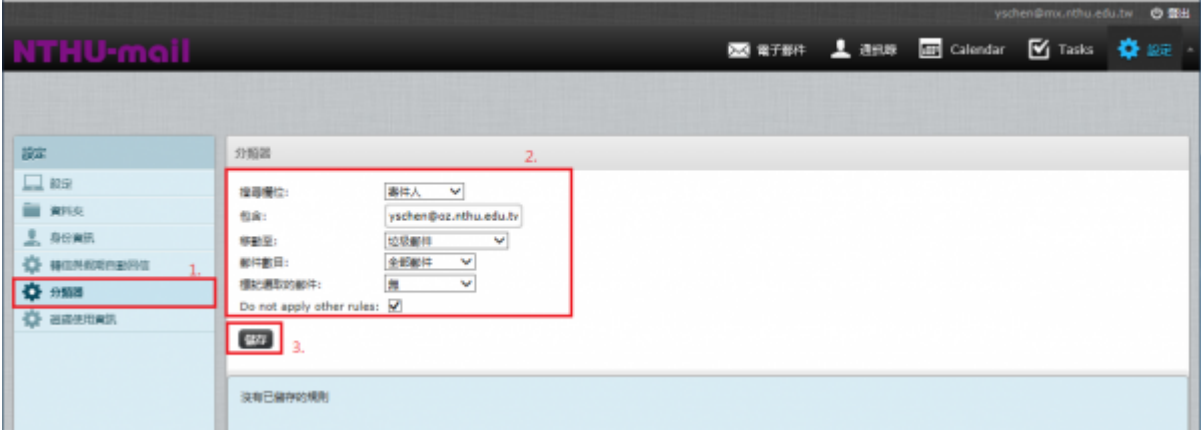

1.  $\blacksquare$ 

 $2.$ 

 $\bullet$ 

 $\bullet$ 

 $\bullet$ 

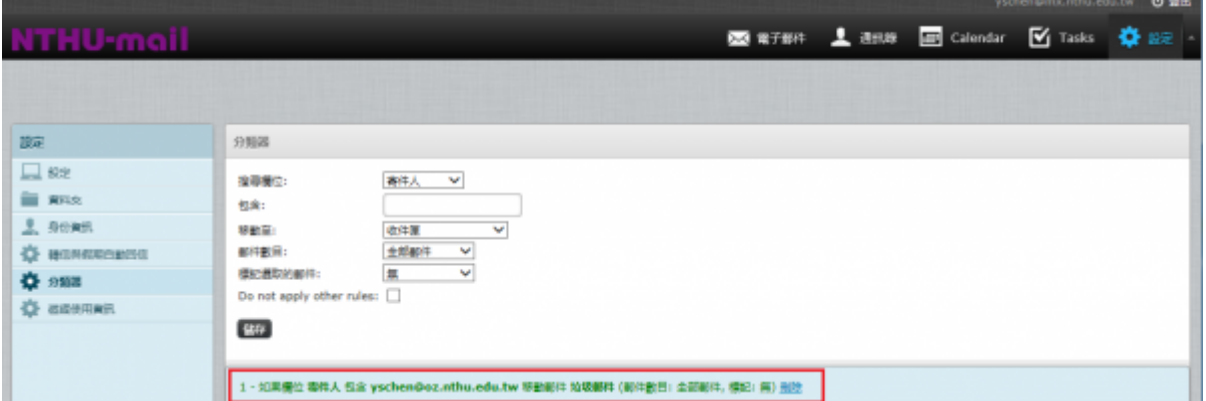

## $Webmail$

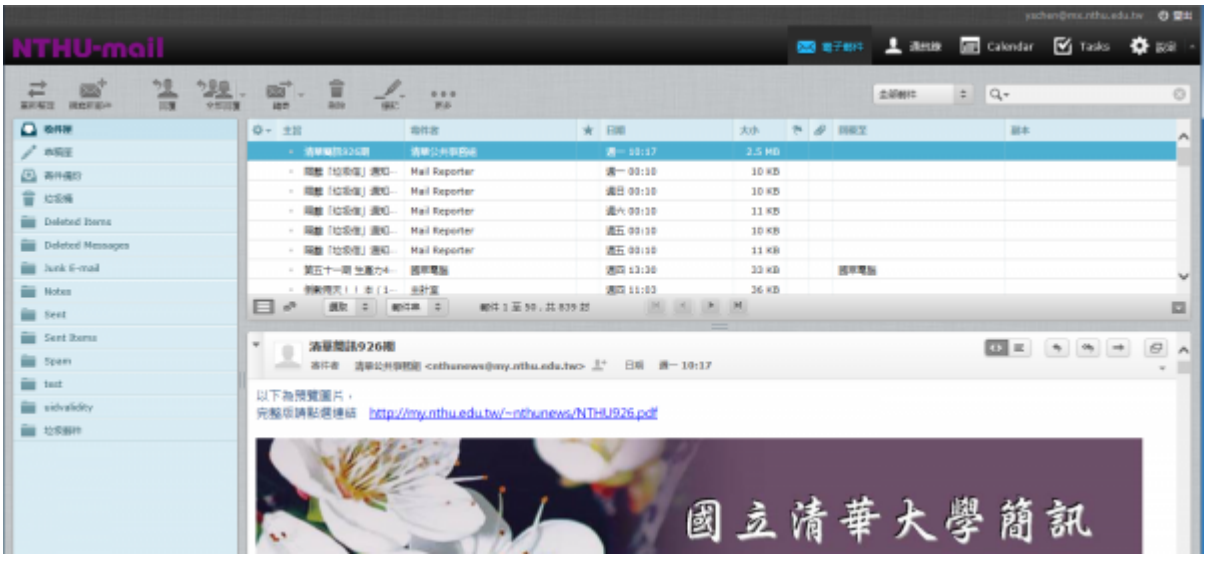

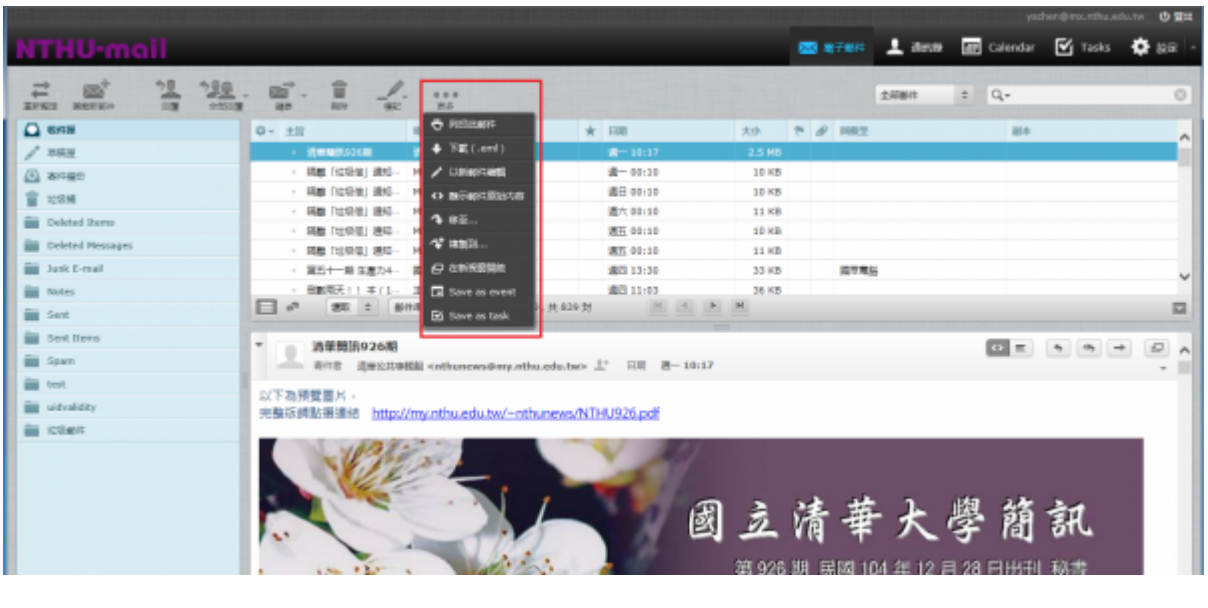

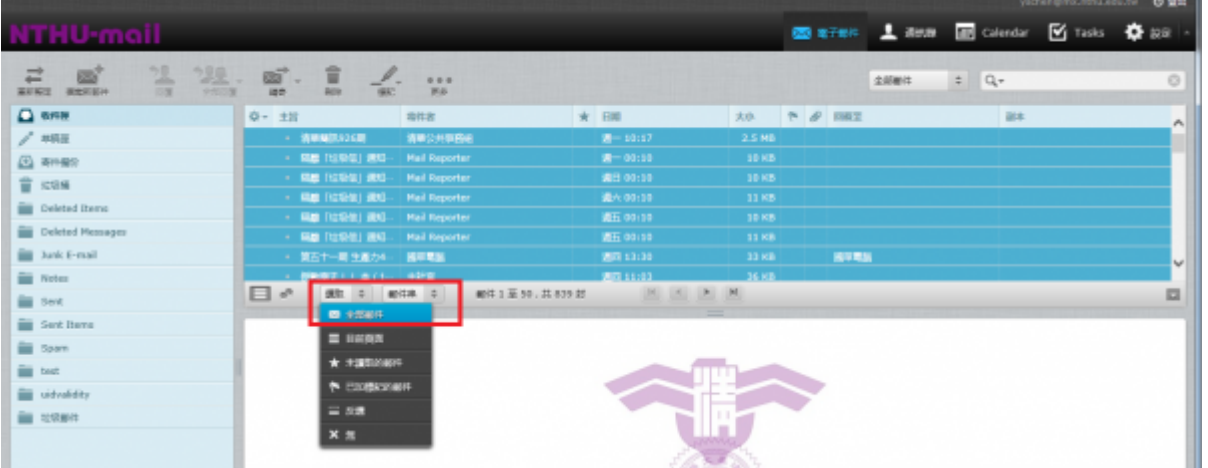

## $\Box$ HTML $\Box$

 $\bullet$ 

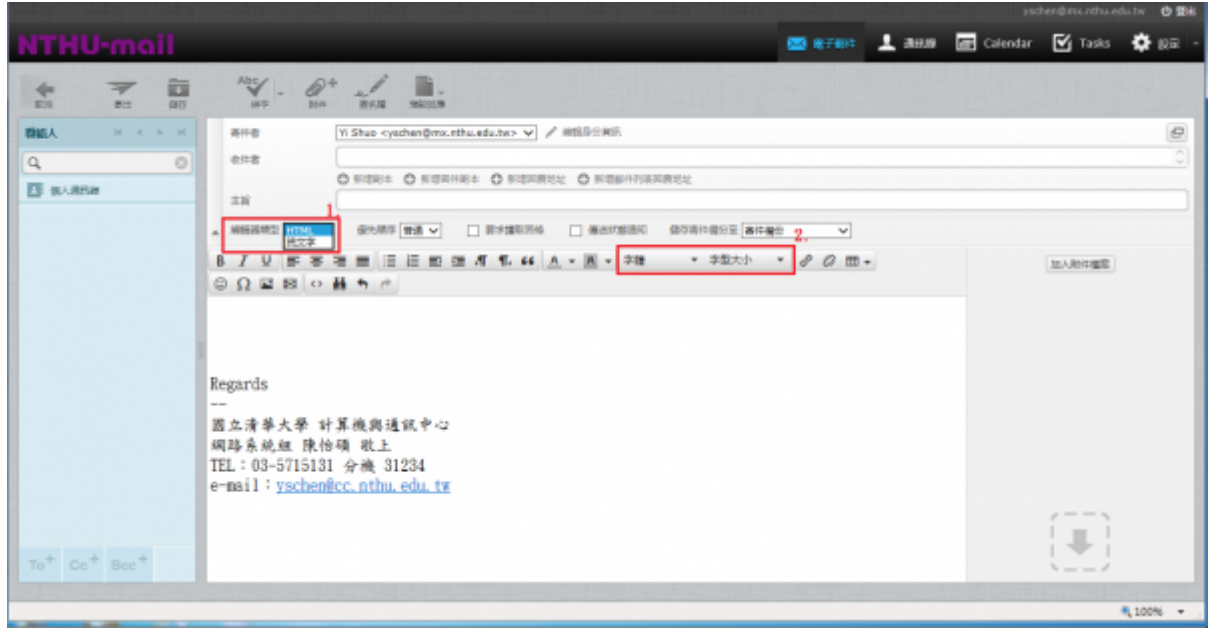

From: <https://net.nthu.edu.tw/netsys/>- $\pmb{\times}$ Permanent link: **<https://net.nthu.edu.tw/netsys/faq:webmail:rc-userguide>** Last update: **2016/01/04 14:08**